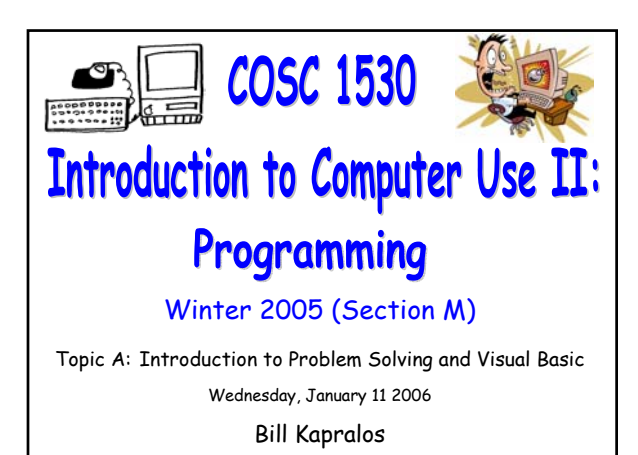

## **Overview (1):**

COSC 1530, Winter 2006, Bill Kapralos

#### **Before We Begin**

- Some administrative details
- Some questions to consider

#### **Programming with Visual Basic 6.0**

- Anatomy of a VB project
- Running the project
- Controls
- Live Demo

# **Before We Begin**

## **Administrative Details (1):**

#### **Lab Exercise 2-3**

- From your textbook
- Due Monday, January 16 2005 before noon
	- . Place in the assignment drop-box located on the 1st floor of the CSE building just by the elevator and CSE undergraduate offices

## **Some Questions to Consider (1):**

- What is a class ?
- What is an object ?
- What are properties ?
- What are the benefits of OOP ?
- What is a form ?
- What is a control ?

# **Programming with MS Visual Basic 6.0**

## **Anatomy of a VB Project (1):**

#### **Overview**

- VB programs are generally designed to respond to events initiated by the user via a GUI
	- User may click on a button, choose an option from the pull-down menu, write text in a text box etc.
- The GUI objects have properties that can be set  $\rightarrow$ can thus control their size, position & other features
- Properties can be set in two ways
	- $\bullet$  Design-time  $\rightarrow$  by the programmer creating GUI
	- $\bullet$  Run-time  $\rightarrow$  by the program as it executes

# **Anatomy of a VB Project (2):**

#### **Overview (cont.)**

- Code (instructions) associated with each interface object
	- Defines what should happen when the user interacts with the object (e.g., when they press a button or move mouse over an area on the GUI)
- Review from first week
	- **Such interactions are called events**
	- Event programming → the act of defining what should happen in response to an event is

# **Running the Project (1):**

#### **Two Environment Modes**

- Design mode
	- This is where you are developing (designing) your GUI-based application
	- The program is not running

#### **Running the Project (2):**

#### **Two Environment Modes (cont.)**

#### Run mode

- The computer executes the program you designed
- . The program is now running as a separate process and accepting user interaction via the GUI
- What happens in Run mode depends on your application and what you have programmed!
- $\bullet$  To place in Run mode: "Menu  $\rightarrow$  Run  $\rightarrow$  Start"
- To stop the program running: "Menu  $\rightarrow$  Run  $\rightarrow$  End" or click on the "x" on the window's top right corner

#### **Controls (1):**

#### **Adding Controls to a Form**

- The toolbox contains many objects that can be placed on the form (e.g., control buttons, menu items etc.)
- $\bullet$  These objects are called controls  $\rightarrow$  they form the GUI for the computer program through which the user is able to control the program's activities
- To add control to form → select the desired control and drag it to the region within the GUI you wish to place it
	- You can also resize the control to any desired size you wish

# **Controls (2):**

# **Certain Properties Associated With Every**

# **Control Object**

- Properties control the appearance of the control
- $\bullet$  Recall  $\rightarrow$  each control is an object of some class type
	- The class defines certain properties that each object of that class will contain
	- Any particular instance of the class (e.g., any object of the class) will have specific values for those properties  $\rightarrow$  recall shape/square class - two objects of type square (sq1 and sq2) each have a length and width property but the actual values for length and width of each square may differ!

# **Controls (3):**

**Certain Properties Associated With Every Control Object (cont.)** 

- Example → "Label" control object (used to display text in within the GUI) includes properties such as
	- $\blacksquare$  Name  $\rightarrow$  name of the control
	- $\bullet$  Caption  $\rightarrow$  text associated with the control and displayed on the GUI
	- $\bullet$  Font  $\rightarrow$  font type and size of the displayed text
	- $\bullet$  Height  $\rightarrow$  height of the control (size)
- Control object properties can be set/changed via the "Properties window"

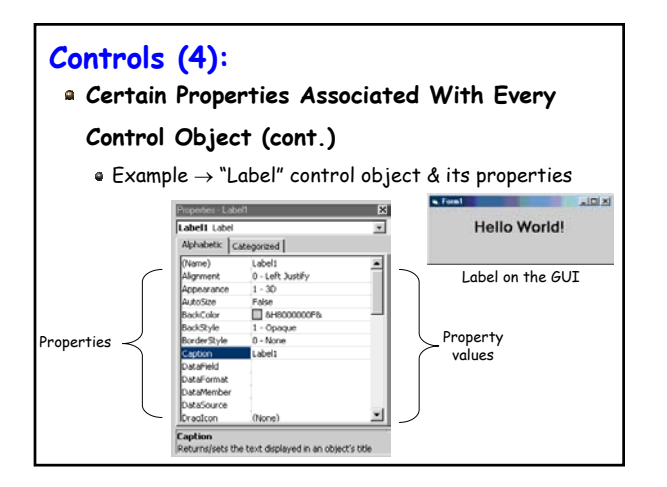

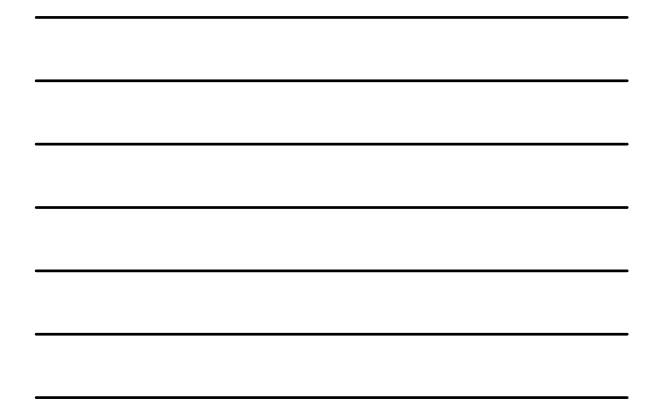

# **Controls (3):**

#### **How do we Access/Specify Control Properties within the Code ?**

- "Standard" convention → Control\_Name.Property
	- $\bullet$  Control\_Name  $\rightarrow$  the name of the control (e.g., "Label1")
	- $\bullet$  "."  $\to$  period
	- $\bullet$  Property  $\rightarrow$  the desired property (e.g., "Caption")
- Example
	- Label1.Caption → refers to the Caption property of the control called "Label1"
	- Can assign it a value → Label1.Caption = "Hello"

# **Controls (5):**

#### **Control Event Handling**

Controls also have a mechanism for handling the many different types of possible user events

- $\bullet$  Example  $\rightarrow$  control button can be pressed, mouse can be placed over it, can be activated with a particular key press
- It is up to you to write the code (instructions) for handling each specific event you want to handle  $\rightarrow$ although there are potentially many events a control can respond to, you don't have to define all of them only the ones you are interested in

# **Controls (6):**

#### **Control Event Handling (cont.)**

- Basically, for each possible event, we have a separate method (function or sub-program) that will get called when the event on that control occurs
	- **It is your responsibility to write these methods** since the action to be performed in response to the event is program specific!
	- $\bullet$  However, VB makes the task very easy for you  $\rightarrow$ each of the potential events has a method signature and its simply a matter of you filling in the missing code

#### **Controls (7): Control Event Handling** So how do we access/write event handler code ? - Double-click on the control object  $\rightarrow$  code window will appear per throat fyred Debut for Our<br>- T GP ER A 12:22 AM NHAMATA Double-click control button **Hello World!** Code windowm ...<br>⊌∣[can

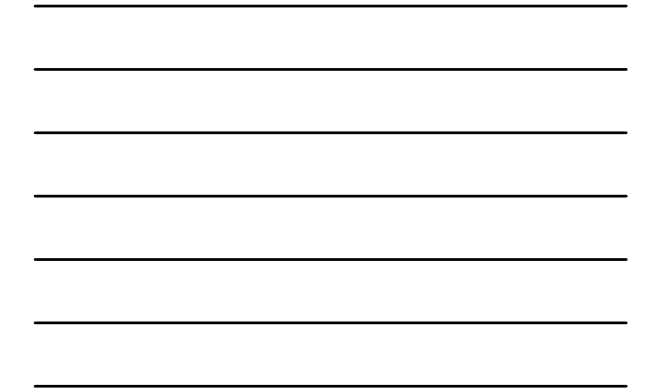

COSC 1530 Winter 2006 Bill Kapralos

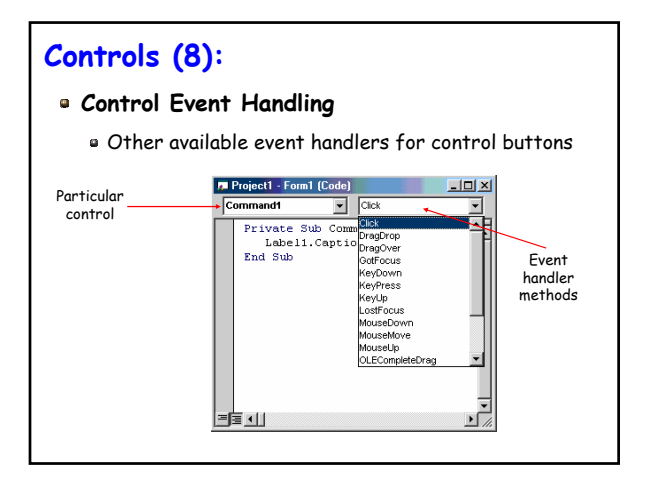

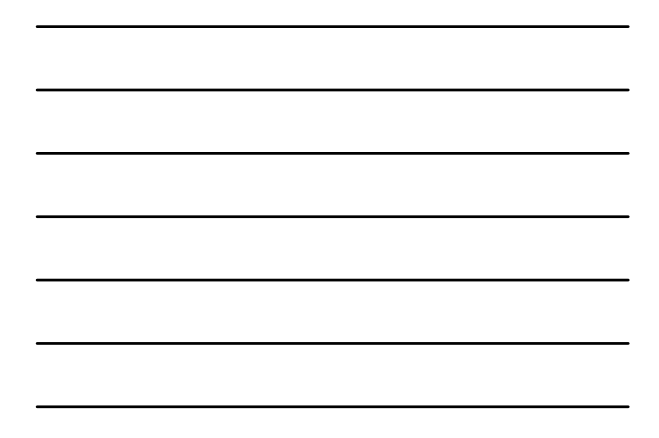

# **"Live Demo" (1):**

**Live Demonstration of the Concepts Just Described Will Now be Given**